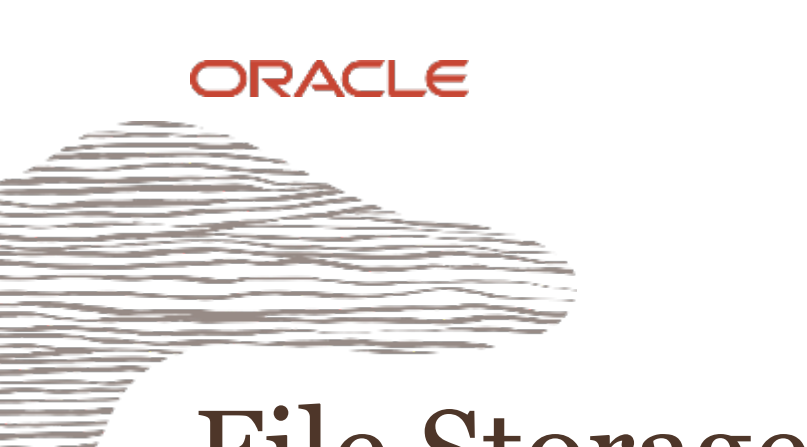

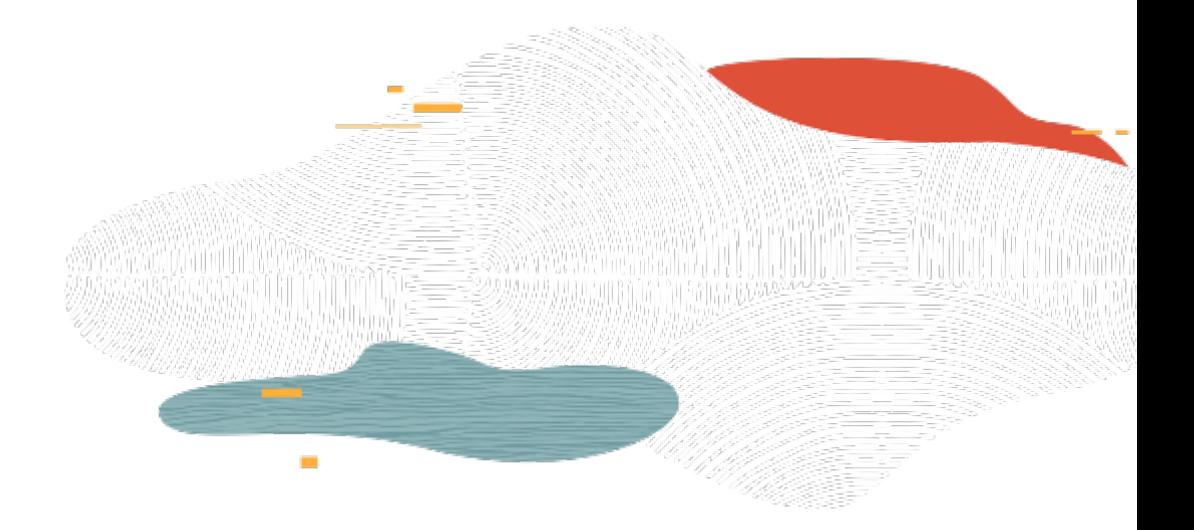

# File Storage Service

#### **L100**

Rohit Rahi Oracle Cloud Infrastructure October, 2019

#### Safe Harbor Statement

The following is intended to outline our general product direction. It is intended for information purposes only, and may not be incorporated into any contract. It is not a commitment to deliver any material, code, or functionality, and should not be relied upon in making purchasing decisions. The development, release, and timing of any features or functionality described for Oracle's products remains at the sole discretion of Oracle.

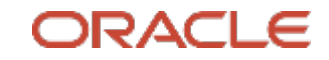

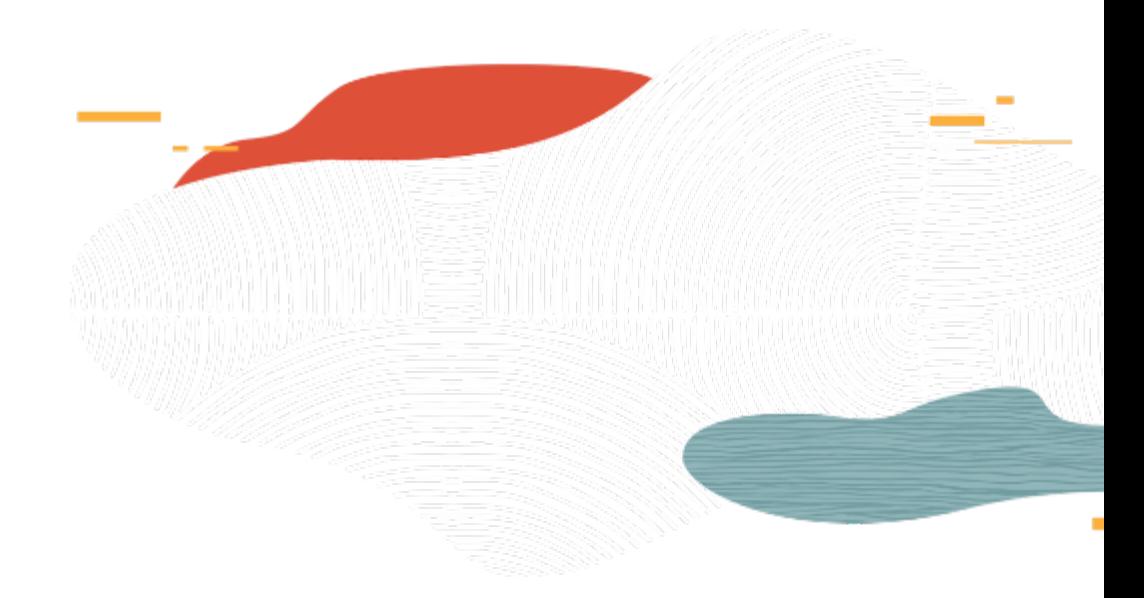

## File Storage Service Intro

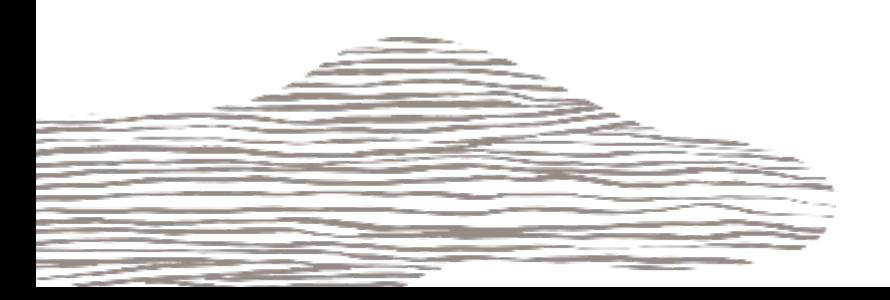

## OCI Storage Services

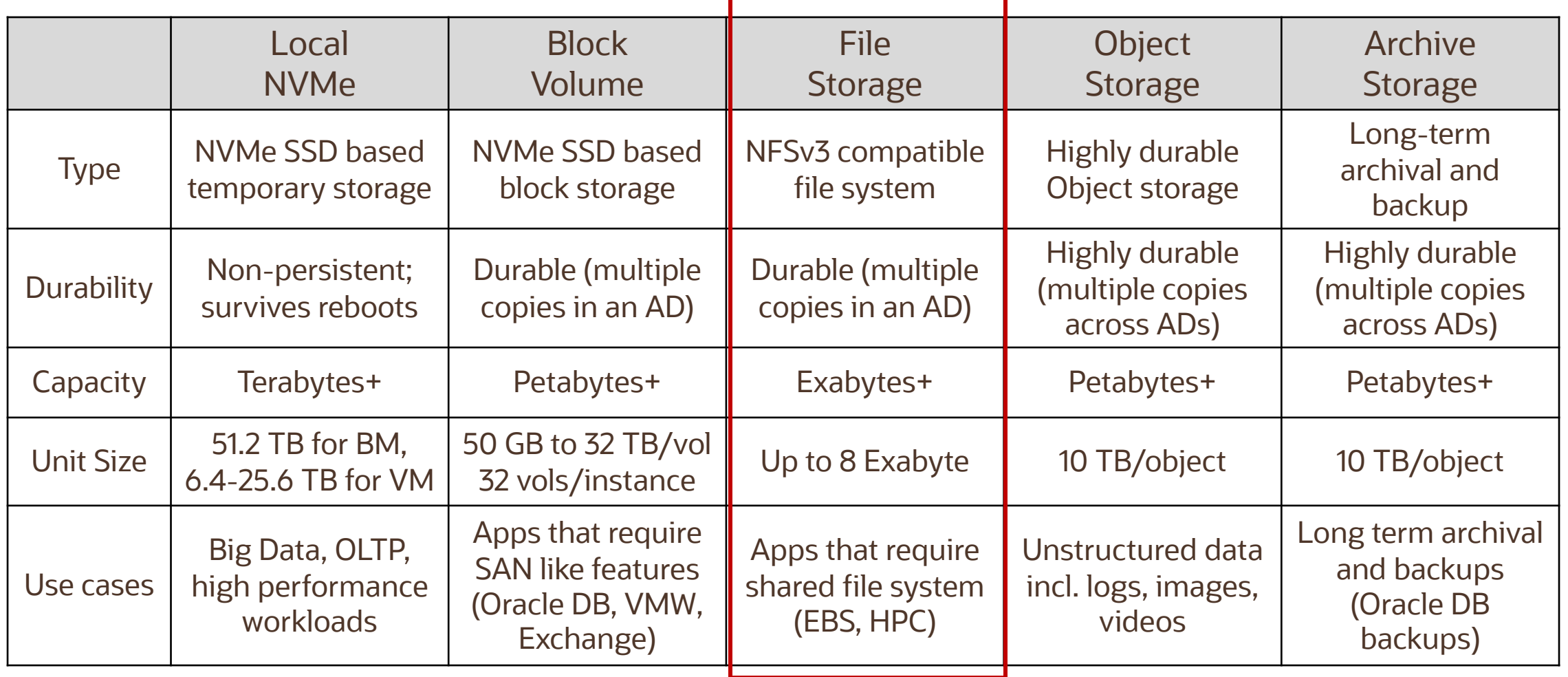

#### File Storage Service – use cases

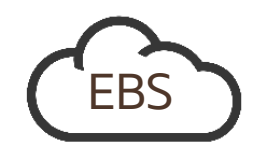

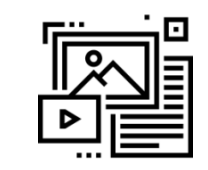

Oracle Applications Lift and Shift

General Purpose File Systems Big Data &

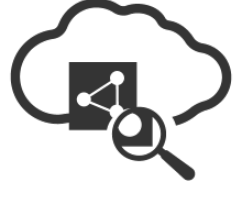

Analytics

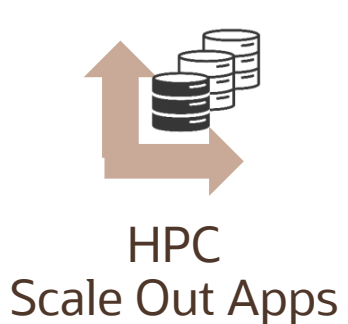

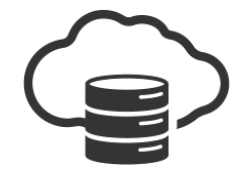

Test / Dev **Databases** 

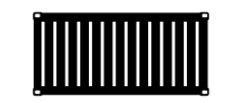

**MicroServices Containers** 

#### File Storage service Features

- AD-local service, available in all OCI regions and Availability Domains
- Supports NFS v.3
- Network Lock Management (NLM) for file locking
- Full POSIX semantics
- Data Protection: Snapshots capabilities; 10,000 snapshots per file system
- Security: 128-bit, data-at-rest encryption for all file systems & metadata
- Console management, APIs, CLI, data-path commands, and Terraform
- Create 100 file systems and 2 mount targets per AD per account

#### Mount Target

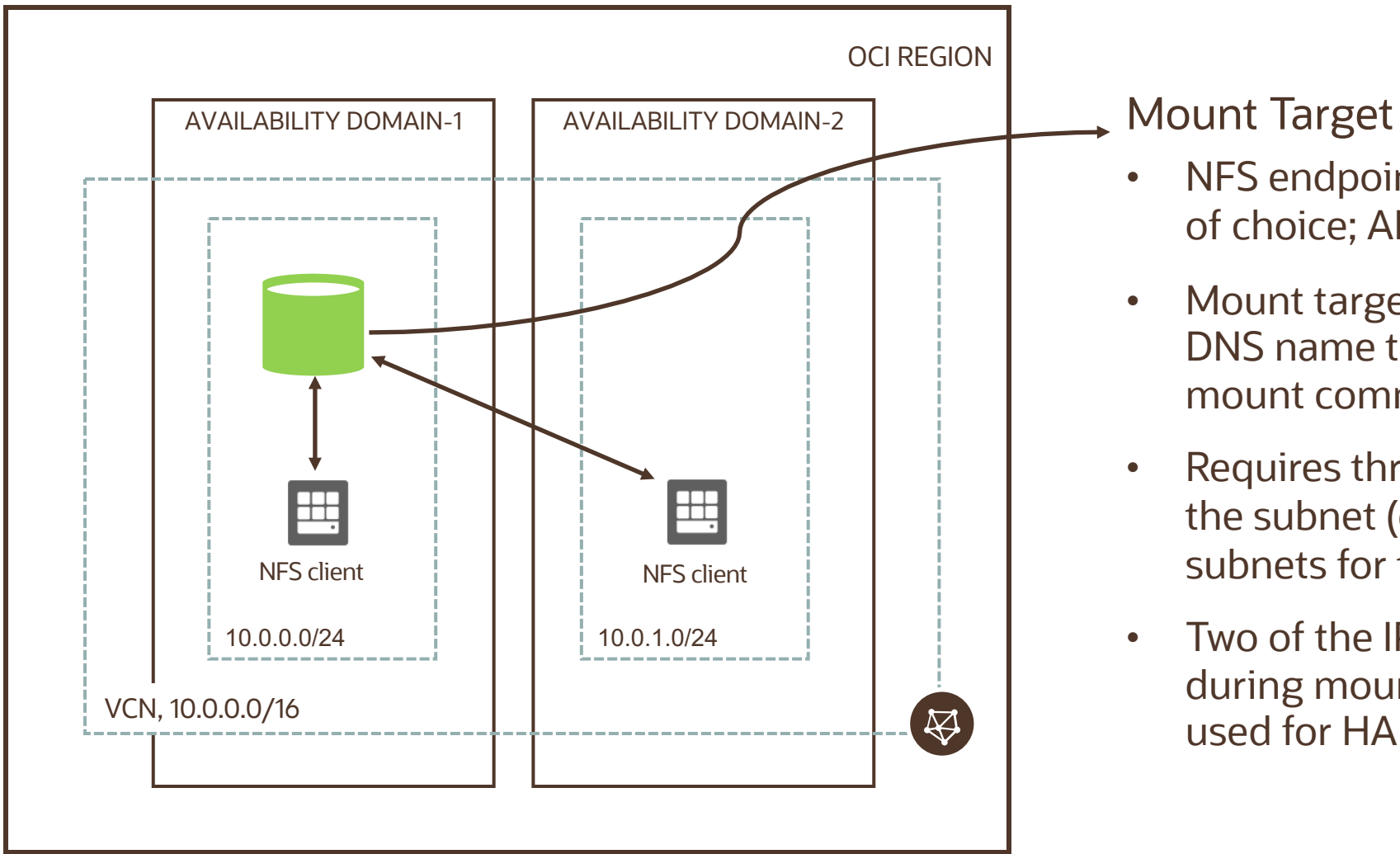

- NFS endpoint that lives in your subnet of choice; AD-specific
- Mount target has an IP address and DNS name that you can use in your mount command. E.g. 10.0.0.6
- Requires three private IP addresses in the subnet (don't use /30 or smaller subnets for the FSS)
- Two of the IP addresses are used during mount target creation; 3rd IP used for HA

#### Mount Target

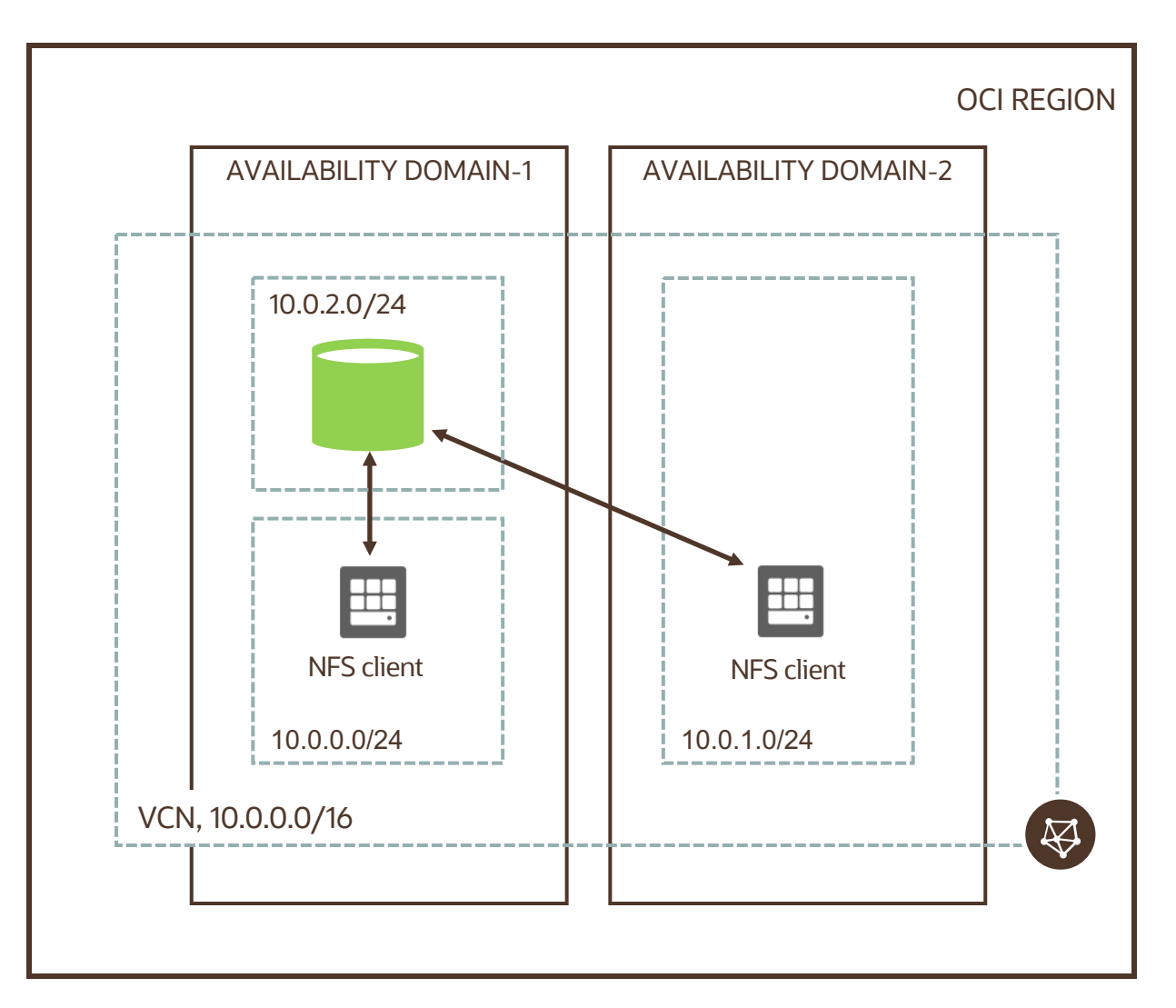

Mount Target

- Placing NFS clients and mount target in the same subnet can result in IP conflicts, as users are not shown which private IPs are used for mount target
- Place FSS mount target in its own subnet, where it can consume IPs as it needs

## File System

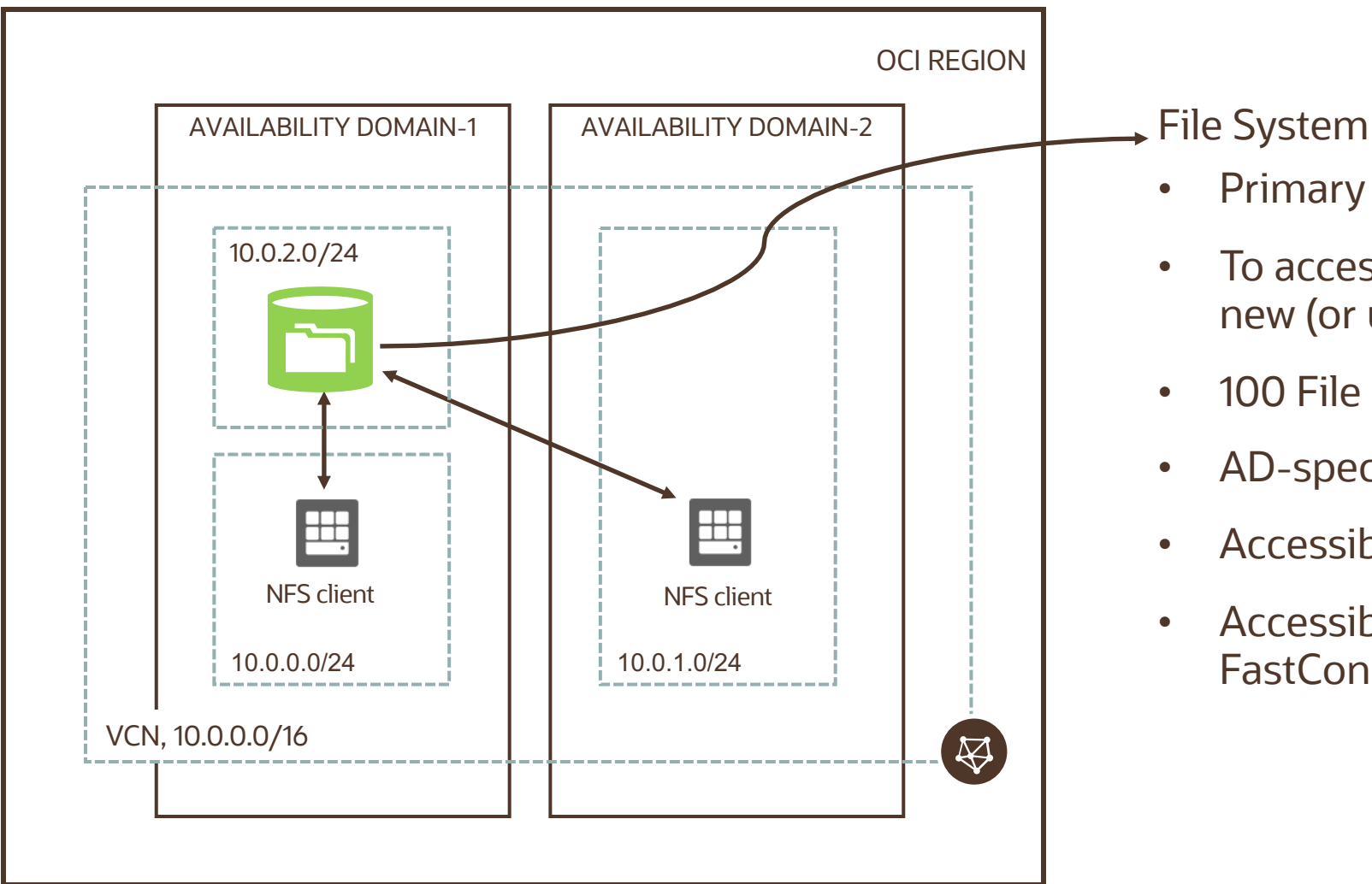

- Primary resources for storing files in FSS
- To access your file systems, you create a new (or use an existing) mount target
- 100 File Systems per Mount Target
- AD-specific
- Accessible from OCI VM/BM instances
- Accessible from on-premises through FastConnect/VPN

### FSS Paths

- Export Path: unique path specified when the file system is associated with a mount target during creation
- No two File systems associated with the same mount target can have overlapping export paths (e.g. FS paths like /example and /example/path are not allowed)

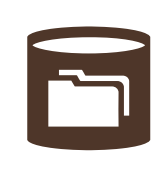

Mount target (NFS endpoint): 10.0.0.6 Export Path1: /example1/path Export Path1 2: /example2/path

- Export path, along with the mount target IP address, is used to mount the file system to an instance
	- sudo mount 10.0.0.6:/example1/path /mnt/mountpointA
	- sudo mount 10.0.0.6:/example2/path /mnt/mountpointB
	- /mnt/mountpointA and /mnt/mountpointB are path to the directory on the NFS client instance on which the external file systems are mounted

## Mounting an OCI File System

- Launch OCI instance from console
- Use NFSv3 protocol to mount the FSS volume
- Install nfs-utils (Oracle Linux and CentOS) or nfs-common (Ubuntu) in your Linux system
- Create a directory
- On the FSS console, click on Mount Targets
- Use the Private IP address information to mount the volume using nfs command:

opc@node01:~\$ sudo mkdir -p /<user's target directory>

opc@node01:~\$ sudo mount <IPaddress>:<path-name> /<user's target directory>

opc@node01:~\$ sudo yum install nfs-utils

opc@node01:~\$ sudo mkdir -p /mnt/nfs

opc@node01:~\$ sudo mount 10.0.0.3:/fss-shared /mnt/nfs

NOTE: We recommend not to pass mount options to achieve best performance with File Storage Service. This approach leaves it to the client and server to negotiate the window size for Read & Write operations.

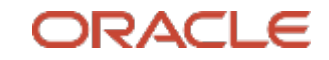

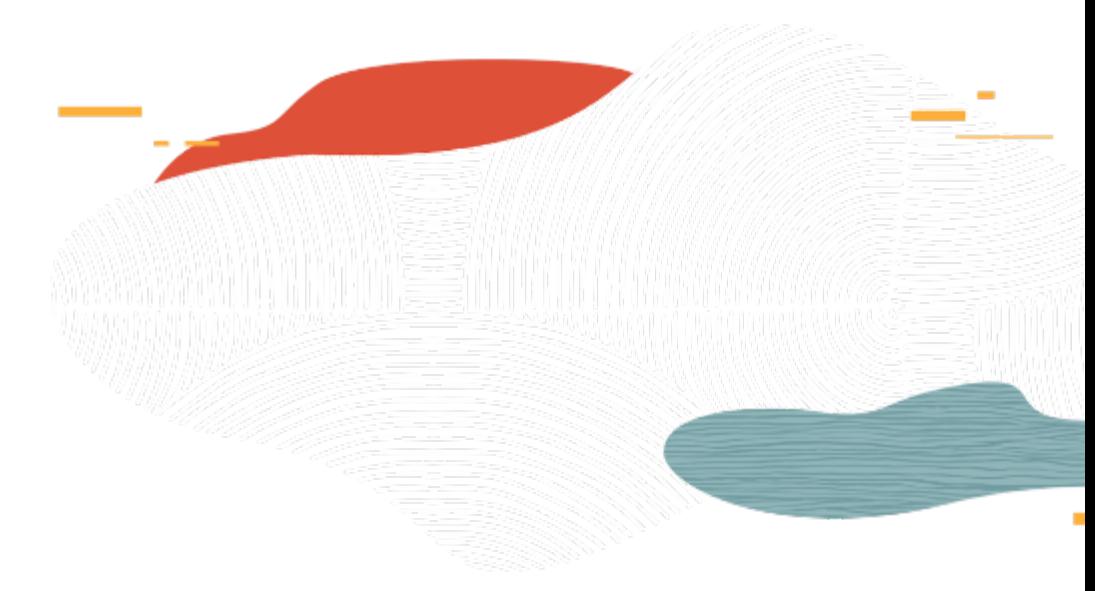

# File Storage Service Demo

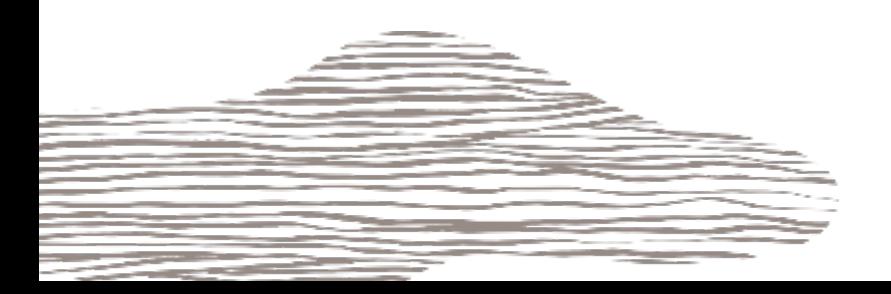

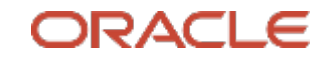

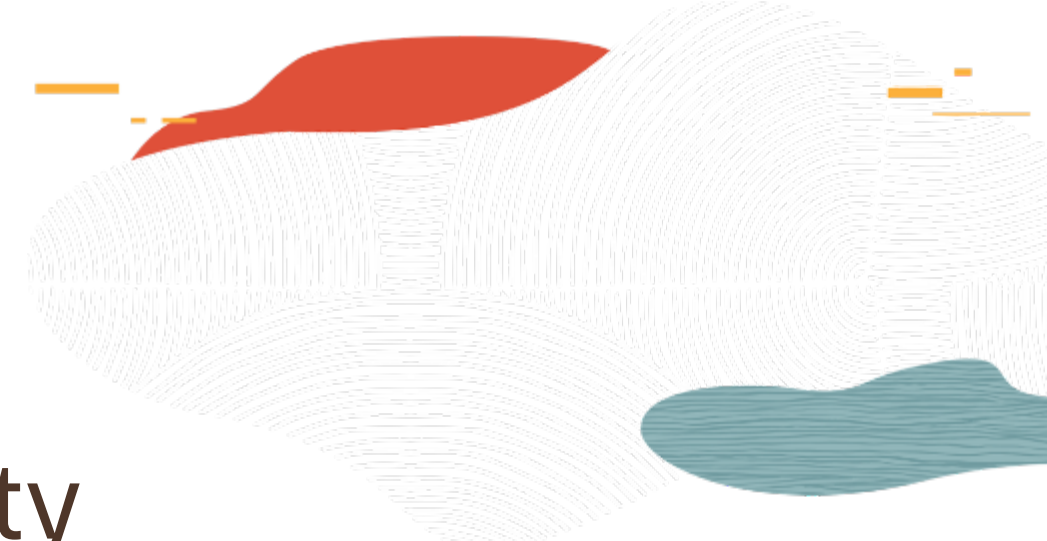

# File Storage Service Security

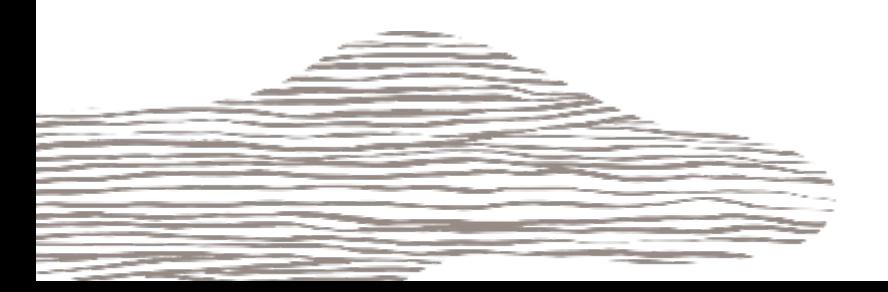

## Security

Four distinct and separate layers of security with its own authorization entities and methods to consider when using FSS

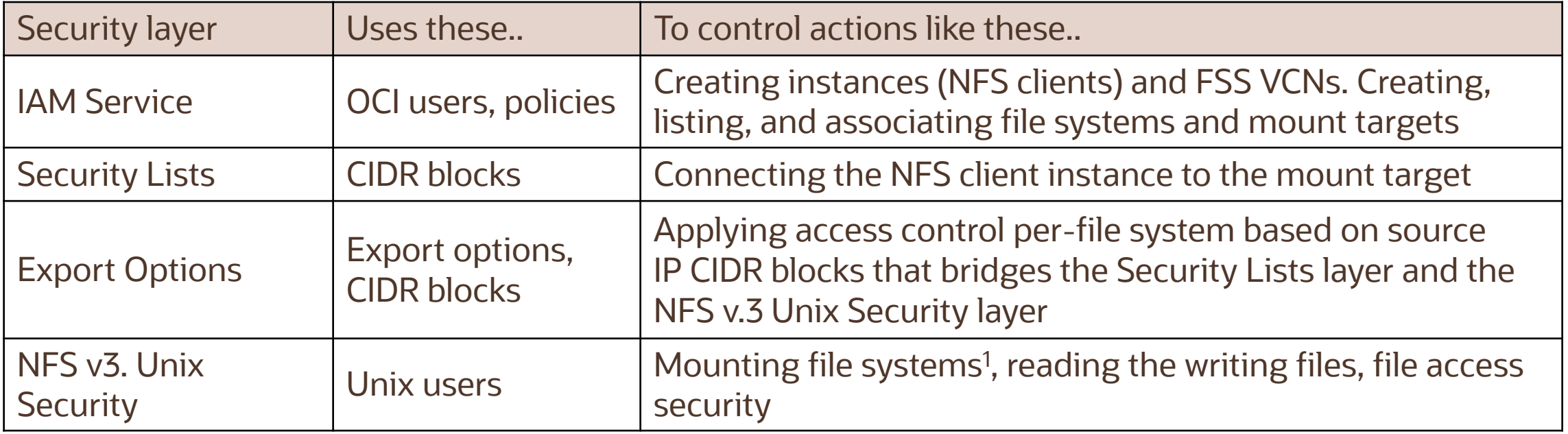

1When mounting file systems, don't use mount options such as nolock, rsize, or wsize. These options cause issues with performance and file locking

## Security Lists

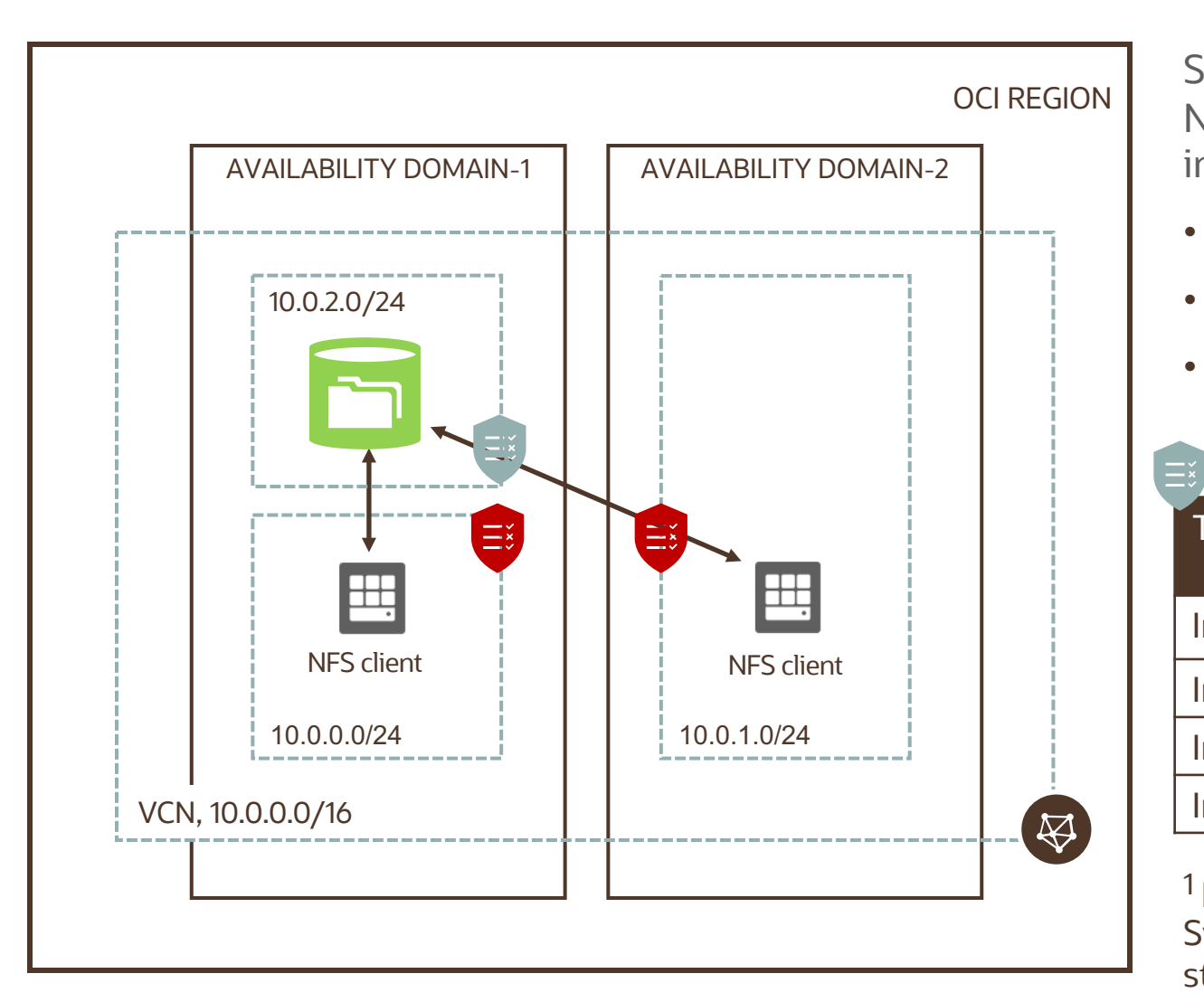

Security List can be used as a virtual firewall to prevent NFS clients from mounting an FSS mount target (even in the same subnet). FSS needs -

- Stateful ingress TCP ports 111, 2048 2050
- Stateful ingress UDP ports 111 and 2048
- Opening these ports enables traffic from Solaris, Linux, and Windows NFS clients

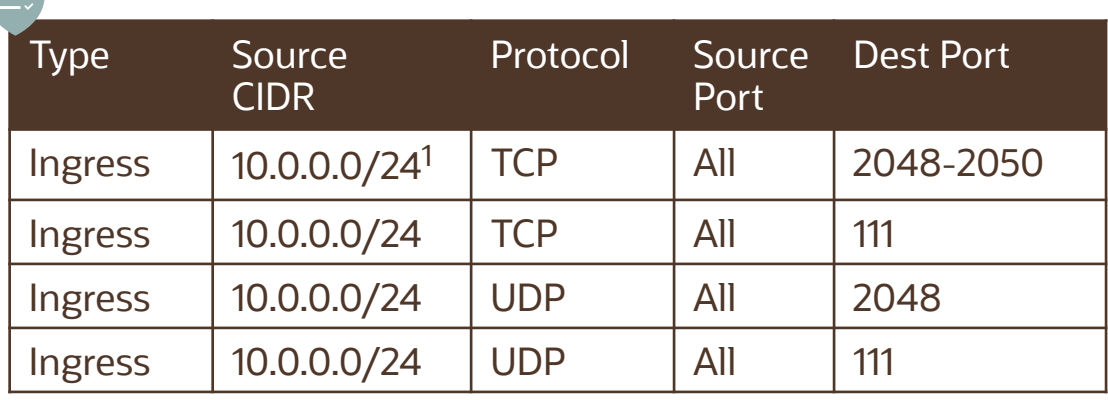

 $1$  For all subnets within VCN (e.g. 10.0.1.0/24) to access File System, change destination CIDR to 10.0.0.0/16; all rules stateful

### Export Option

- Security List is all or nothing approach the client either can or cannot access the mount target, and therefore all file systems associated with it
- In a multi-tenant environment, using NFS export option, you can limit clients' ability to connect to the file system and view or write data
- Export controls how NFS clients access file systems; info stored in an export includes the file system OCID, export path, and client access options
- When you create file system and associated mount target, the NFS export options for that file system are set to allow full access for all NFS clients :
	- Source: 0.0.0.0/0 (All)
	- Require Privileged Source Port: False
	- Access: Read\_Write
	- Identity Squash: None

### Export Option

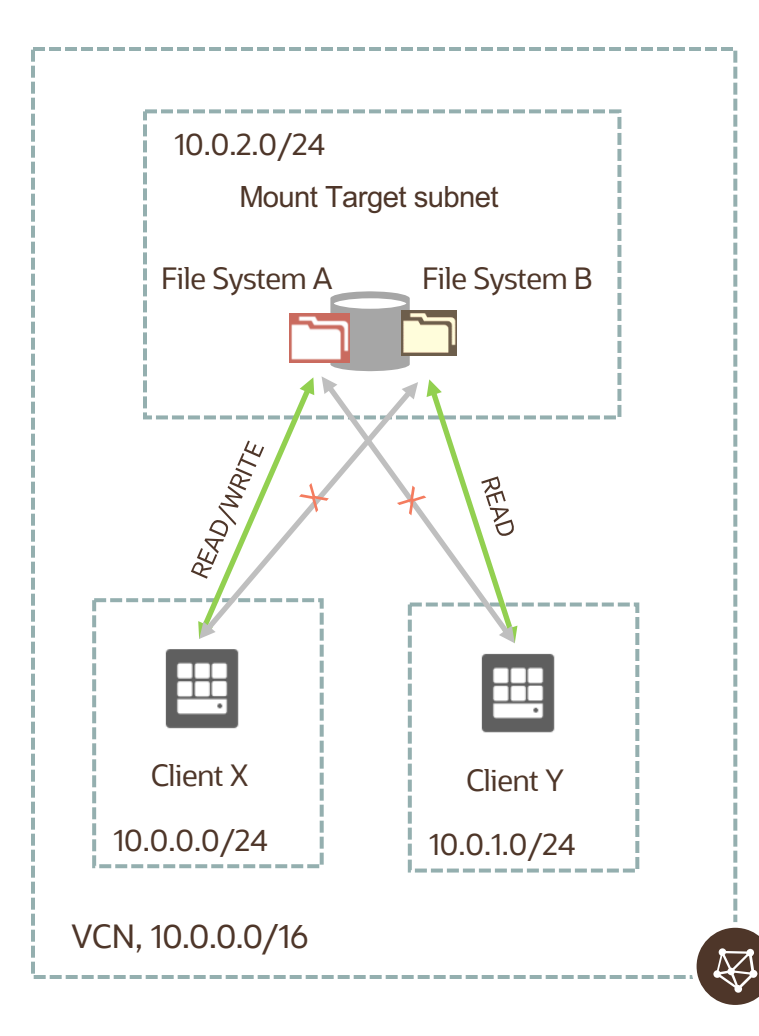

- Client X, assigned to 10.0.0.0/24, requires Read/Write access to file system A, but not file system B
- Client Y, assigned to 10.0.1.0/24, requires Read access to file system B, but no access to file system A
- Both file systems A and B are associated to a single mount target

oci fs export update --export-id <**FS\_A\_export\_ID**> --exportoptions '[{"**source":"10.0.0.0/24** ","require-privileged-sourceport":"true",**"access":"READ\_WRIT E"**,"identitysquash":"NONE","anonymousuid":"65534","anonymousgid":"65534"}]'

oci fs export update --export-id <**FS\_B\_export\_ID**> --exportoptions '[{"**source":"10.0.1.0/24** ","require-privileged-sourceport":"true",**"access":"READ\_ONLY "**,"identitysquash":"NONE","anonymousuid":"65534","anonymous-

gid":"65534"}]'

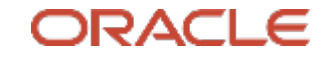

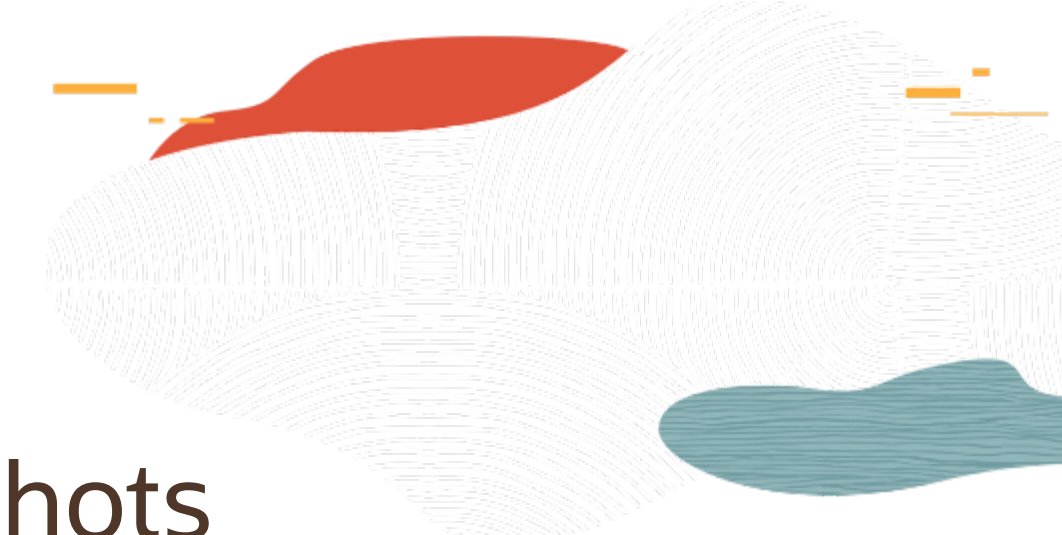

## File Storage Service Snapshots

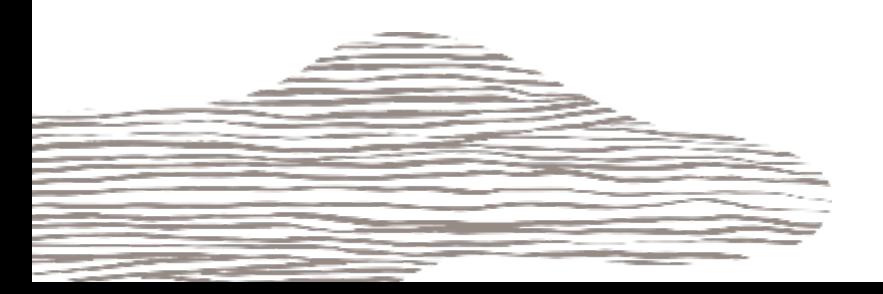

## File Storage Service Snapshot

- Snapshots provide a read-only, space efficient, point-in-time backup of a file system
- Snapshots are created under the root folder of file system, in a hidden directory named .snapshot
- You can take up to 10,000 snapshots per file system
- You can restore a file within the snapshot, or an entire snapshot using the cp or rsync command cp -r .snapshot/snapshot\_name/\* destination\_directory\_name
- If nothing has changed within the target file system and you take a snapshot, it does not consume any additional storage

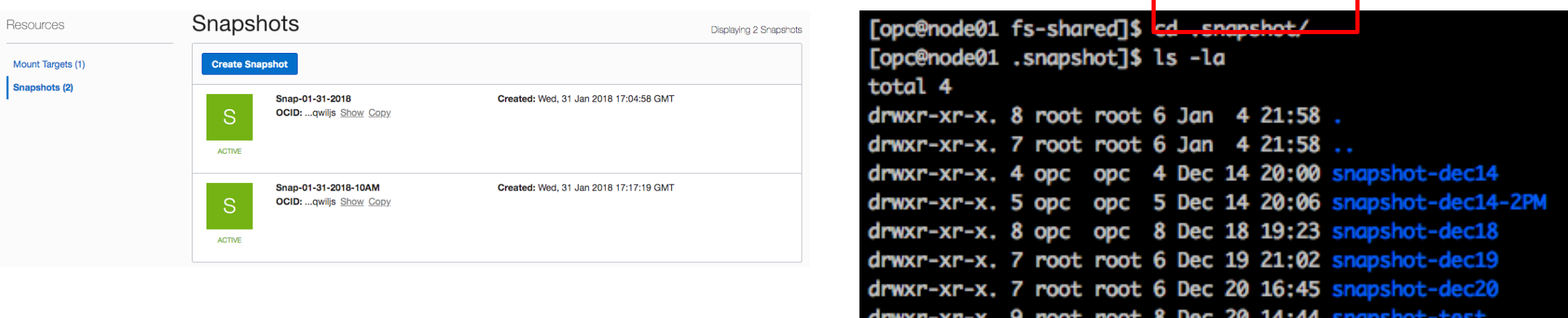

[opc@node01 .snapshot]\$

### Summary

- OCI File Storage Service provides a fully managed, elastic, durable, distributed, enterprisegrade network file system
- FSS supports NFS v3, snapshots and default data-at-rest encryption
- FSS is highly scalable (Exabytes) and performant
- FSS supports four distinct and separate layers of security with its own authorization entities and methods

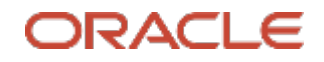

#### **Oracle Cloud always free tier**:

oracle.com/cloud/free/

#### **OCI training and certification**:

https://www.oracle.com/cloud/iaas/training/ https://www.oracle.com/cloud/iaas/training/certification.html education.oracle.com/oracle-certification-path/pFamily\_647

#### **OCI hands-on labs**:

ocitraining.qloudable.com/provider/oracle

#### **Oracle learning library videos on YouTube**:

youtube.com/user/OracleLearning

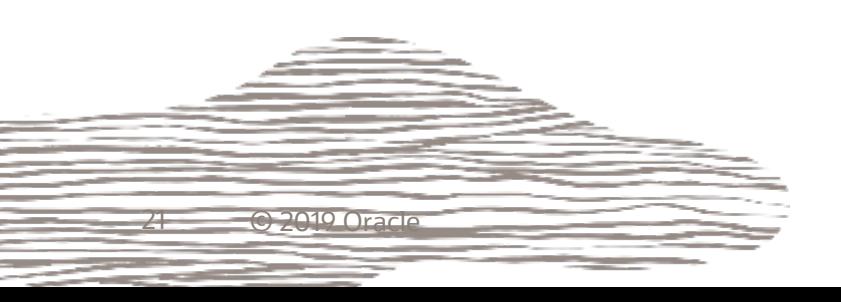

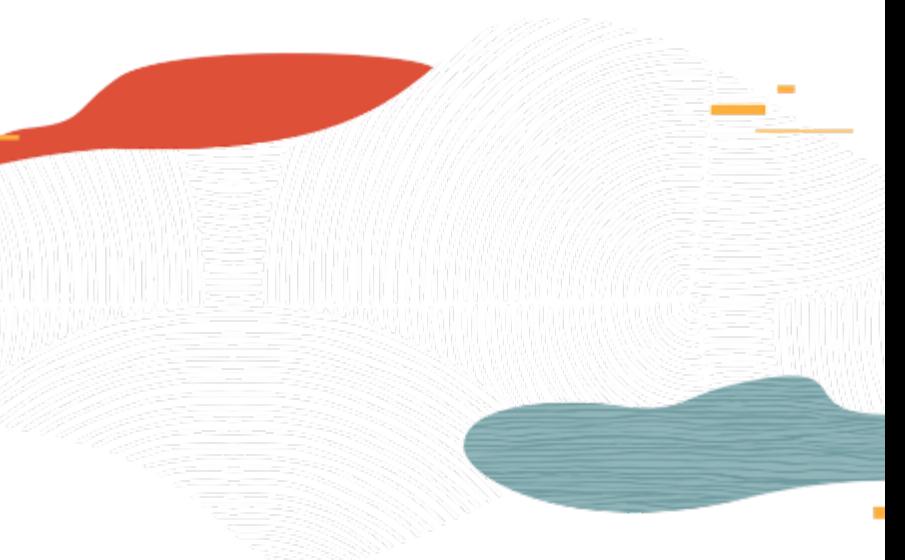

# Thank you

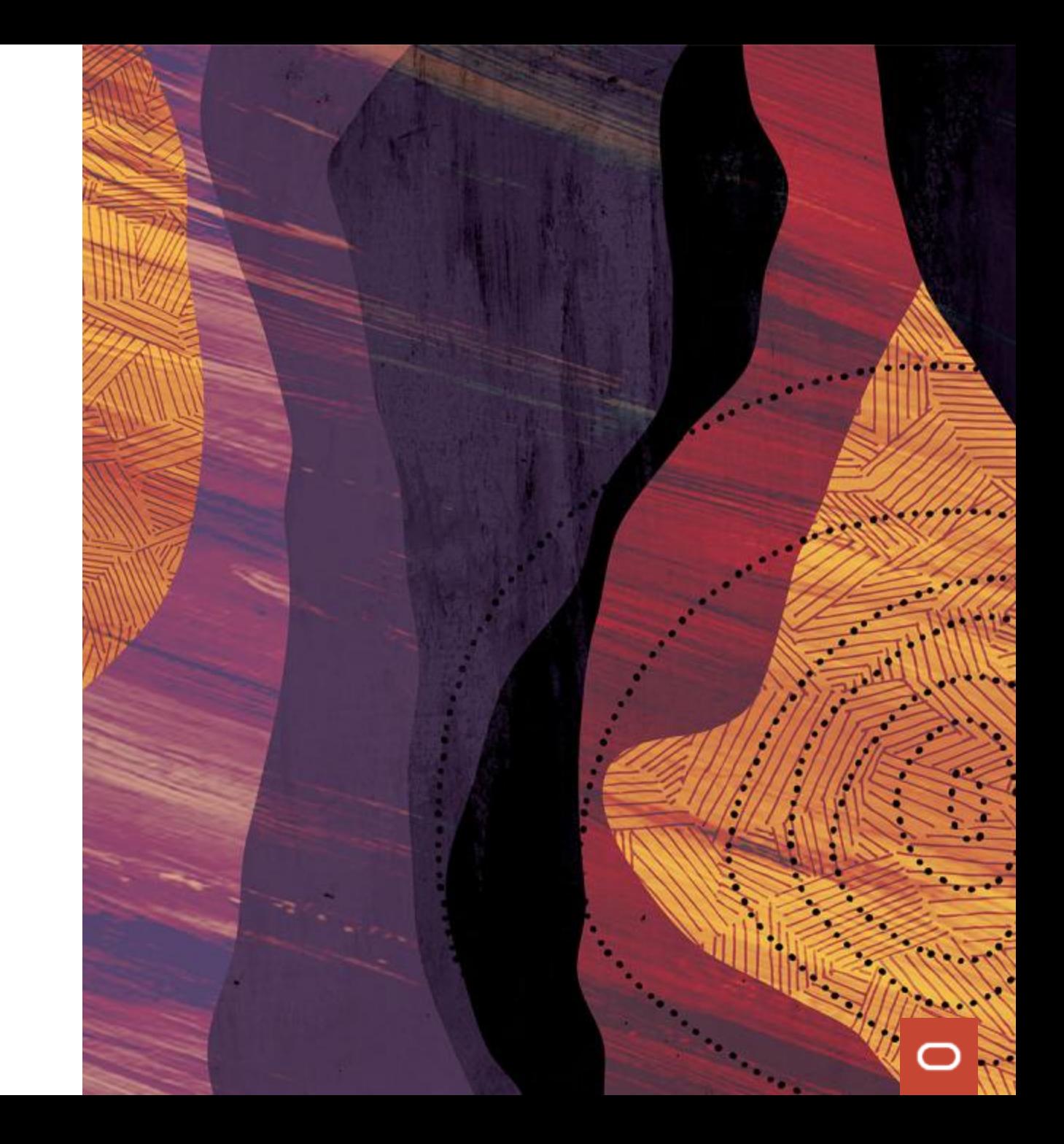